### **УДК 629.11.012.553**

### **Махфуд Билал Ахмед Мохаммед**

# **ИНТЕГРИРОВАННАЯ СРЕДА РАЗРАБОТКИ ИНФОРМАЦИОННО-РАСЧЕТНЫХ ПРИЛОЖЕНИЙ**

Казанский национальный исследовательский технический университет им. А.Н. Туполева

Предлагается программный инструментарий для разработки так называемых информационнорасчетных приложений, ориентированных на автоматизацию решения задач компьютерной бухгалтерии, делопроизводства, банковской деятельности, статистики, информационного поиска и т.п. Программный инструментарий включает в себя шаблоны интерфейса, формульный интерпретатор, генераторы экранных форм и меню-диалога.

*Ключевые слова*: инструментальные средства, диалоговые системы, информационно-расчетные задачи.

Одной из характерных особенностей развития средств проектирования и разработки программных комплексов на современном этапе является появление разнообразных эффективно используемых средств автоматизации создания программных приложений. Среди них можно выделить работы по созданию CASE технологий [1] , паттернов проектирования [2] и работы по объектно-ориентированным средствам описания моделей программных систем [3, 4]. Большая часть этих работ имеет универсальную направленность и, как правило, не учитывает или недостаточно учитывает специфику предметной области, приводя к использованию громоздких и неадекватных инструментальными средств. С другой стороны, слишком узкая специализация инструментальных средств находит в большинстве случаев одноразовое применение. Следовательно, более целесообразным является использования подходов, предусматривающих гибкое сочетание универсальности со специализацией на основе выбора классов, объединяющих множество подобных специализированных задач, и построения специализированной интегрированной среды разработки соответствующих приложений.

В предлагаемой статье рассматривается один из таких подходов, ориентированный на создание специализированных инструментальных средств, обеспечивающих автоматизацию проектирования и разработки так называемых информационно-расчетных задач. К информационно-расчетным задачам относятся задачи компьютерной бухгалтерии, банковской деятельности, статистики, информационного поиска и т.п. Основной особенностью упомянутого класса задач являются относительно простые структуры данных, адекватно представляемые аппаратом реляционной алгебры.

## **Специализированная интегрированная среда разработки**

Понятие интегрированной среды разработки определяется как совокупность средств и методов, предназначенных для автоматизации процессов проектирования и разработки программных приложений. Понятие интегрированной среды, появившееся еще в процедурных системах программирования, впоследствии оказалось очень важным и неотъемлемым атрибутом технологии объектно-ориентированного программирования.

Интегрированная среда разработки традиционно включает в себя средства описания и реализации многоуровневых моделей программных систем, различные библиотеки классов, инструментальные средства программирования и генераторы программ. В этой статье предлагается подход к конструированию специализированной интегрированной среды разработки для информационно-расчетных приложений. В качестве основных компонент упомянутой среды рассматриваются формульный интерпретатор, генераторы экранных форм и меню-

 $\overline{a}$ 

Махфуд Билал Ахмед Мохаммед, 2016.

диалога, а также специализированная библиотека классов. Реализация всех этих компонент выполнена на основе СУБД Visual FoxPro [5,6] и прошла практическую апробацию на серии коммерческих приложений по автоматизации задач бухгалтерского учета.

## Формульный интерпретатор

Характерной особенностью большинства информационно-расчетных задач является довольно частое изменение методик расчета (например, изменение налоговых ставок, индексация заработной платы, изменение статистических показателей и т.п. ). В связи с этим возникает необходимость параметризации формул расчета путем их отделения от программной части, обеспечивающей инвариантность программ по отношению к упомянутым изменениям. Таким образом, при изменении методик расчета достаточно только изменения формул расчета, представляющих параметрическую среду для так называемого формульного интерпретатора. Реализация формульного интерпретатора в СУБД Visual FoxPro основывается на представлении множества формул  $F$  в виде таблицы, структура которой определяется кортежем (списком полей): < P\_ORDER(N,5), P\_COND(C,60), P\_OBJ(C,10), P\_FORM(C,60) , P\_COMM(C,80) >, где P\_ORDER - порядковый номер формулы; P\_COND - логическое выражение, определяющее условие применимости формулы; Р\_ОВЈ - наименование объекта присваивания (левая часть формулы - имя поля или имя локальной переменной); P\_FORM выражение, определяющее правую часть формулы, Р\_СОММ- комментарий. Предлагаемая далее программная конструкция реализует алгоритм формульного интерпретатора (реализация представлена с использованием языка Visual FoxPro).

```
select T
go top
DO WHILE !eof()
   select F
   go top
   DO WHILE !eof()
       vcond=alltrim(P_COND)
       vobj=alltrim(P_OBJ)
       vform=alltrim(P_FORM)
       select T
       IF & vcond & & Проверка условия применимости формулы
         IF UPPER(substr(vobj, 1, 1))='X'&vobj=&vform && Если объект-переменная
         ELSE
            replace &vobj with &vform && Если объект-поле памяти
         ENDIF
       ENDIF
       select F
       skip
   ENDDO
   select T
   skip
ENDDO
```
Приведенная программа построена с учетом следующих особенностей:

• вместо множества таблиц в качестве объекта интерпретации в целях простоты описания алгоритма выбрана только одна таблица Т в предположении, выбор двух или более интерпретируемых таблиц не приведет к существенному изменению алгоритма интерпретации;

- операция присваивания результата вычисления формульного выражения реализуется по-разному в зависимости от того, что из себя представляет объект присваивания (переменную или поле таблицы), поэтому в программе идентификаторы, начинающиеся с буквы  $x$  (x1, x2, и т.п.) рассматриваются как переменные, а все остальные - как имена полей интерпретируемой таблицы;
- выполнение программы предусматривает предварительную упорядоченность таблицы формул  $F$  по полю  $P$ \_ORDER.

# Генератор экранных форм

Основой создания генератора экранных форм является спецификация экранной формножество спецификаций структур таблиц, связанных с соответмы, представляющая ствующей экранной формой. Спецификация экранной формы определяется как  $SPEC = \{S_{T1}, S_{T2}, \ldots, S_{Tn}\}\$ , где множество  $T1, T2, \ldots, Tn$  составлено из всех таблиц, связанных с соответствующей экранной формой, а  $S_T$  - это спецификация структуры табл. Т. В СУБД Visual FoxPro спецификация структуры таблицы определяется в виде таблицы со следующей структурой:

> $Field_name(C,10)$  - имя поля;  $Field_type (C,1)$  - тип поля: Field\_len $(N,3)$ -длина поля; Field dec (N,3) - количество цифр после десятичной точки (если поле имеет тип NUMERIC) Field\_recv (C,80) - имя реквизита

Field\_dom (C,80) - область определения поля

Суть действия генератора экранных форм сводится к автоматической модификации таблиц при изменении соответствующих спецификаций структур таблиц, а также к адекватному изменению структур соответствующих экранных форм.

## Генератор меню - диалогового взаимодействия

Генератор меню-диалога позволяет автоматизировать создание различных меню - диалоговых приложений на основе сценария меню-диалога. Сценарий меню-диалога представляет из себя множество записей

 $S = \{s_1, s_2, ..., s_n\}$ . Каждая запись  $s_i = \langle t, l_1, l_2, ..., l_k, m_1, m_2, ..., m_k \rangle$ ,  $(i=1..n)$ , где  $t$  – текст меню – диалога;  $l_i$  (i=1..k) – номер записи для меню, отображаемого после выбора *i*-го элемента меню,  $m_i$  (*i*=1..k) – ссылка на модуль(метод), запускаемый после выбора *i*-го элемента меню. В СУБД Visual FoxPro сценарий меню-диалога представляется в виде таблицы со следующей структурой:

TMENU (MEMO) - текст меню;

Link1(N,5),Link2(N,5),Link3(N,5),Link4(N,5),Link5(N,5),Link6(N,5),

Link7(N,5),Link8(N,5),Link9(N,5),Link10(N,5)- номера записей меню, отображаемых после выбора соответствующего элемента меню;

Meth1(MEMO),Meth2(MEMO),Meth3(MEMO),Meth4(MEMO),Meth5(MEMO),

Meth6(MEMO),Meth7(MEMO),Meth8(MEMO), Meth9(MEMO), Meth10(MEMO) - ссылки на модули, запускаемые после выбора соответствующего элемента меню.

В данной реализации размер меню ограничен 10 элементами. Для эффективного управления сеансом меню-диалога реализованы следующие функции:

stop - завершение сеанса меню-диалога;

reset - возврат к начальному меню;

back -возврат к предыдущим шагам выполнения процесса меню-диалога.

## Специализированная библиотека классов

Создание специализированной библиотеки классов предоставляет разработчику приложений эффективные инструментальные средства, позволяющие сократить время внедрения соответствующего программного продукта, а также добиться его высокого качества. Автором предлагается ряд наиболее важных классов, являющихся основой для построения экранных форм. На рисунках приводится иллюстрация упомянутых классов.

| El Class Designer - worklib.vcx (class1)     |      |  |
|----------------------------------------------|------|--|
| Form1                                        |      |  |
| Grid                                         |      |  |
|                                              |      |  |
| $\rm{Delete}$<br>Add<br>$\ddot{\phantom{1}}$ | Exit |  |

Рис. 1. Класс для табличного ввода, корректировки и удаления данных

Класс на рис. 1 состоит из объекта Grid, отображающего данные из некоторой таблицы, а также командных кнопок для выполнения соответствующих операций над таблицей.

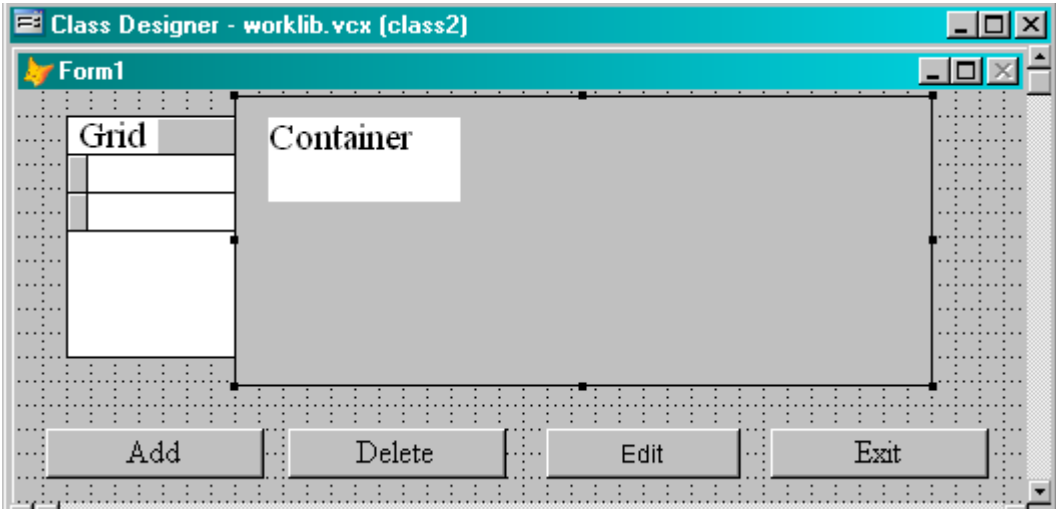

Рис. 2. Класс для ввода, корректировки и удаления данных с использованием контейнера корректировки

Класс на рис. 2 отличается от предыдущего тем, что здесь, как правило, объект Grid используется только для просмотра таблицы, а для корректировки данных необходимо перейти из табличного режима в контейнерный посредством кнопки "Корректировка". В режиме просмотра таблицы объект Container становится невидимым, а после перехода в контейнерный режим появляется на экране объект Container, в то время как невидимым становится уже объект Grid.В контейнере открываются окна для корректировки полей выбранной записи таблицы, а вместо кнопки "Корректировка" появится кнопка "Таблица" для перехода в табличный режим.

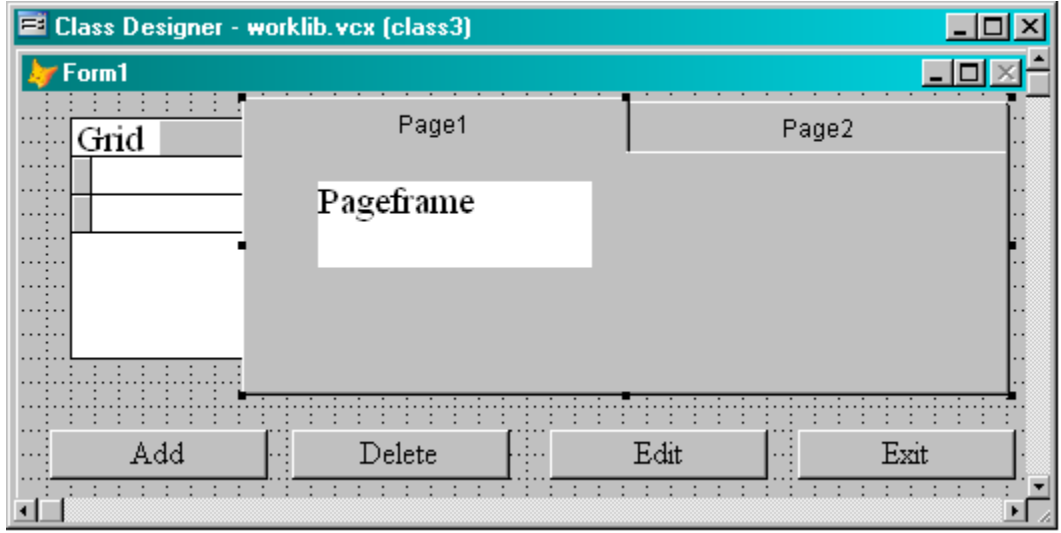

### **Рис. 3. Класс для ввода, корректировки и удаления данных с использованием многостраничного представления полей таблицы**

Класс на рис. 3 используется в том случае, когда на экране не хватает места для вывода всех необходимых полей таблицы. Многостраничное представление обеспечивается с помощью объекта Page Frame. Отличается от класса на рис. 2 только тем, что объект Container заменяется на объект Page Frame.

Предложенный список классов далеко не полностью охватывает все множество классов, которые можно было бы использовать для информационно-расчетных задач. Среди них классы для фильтрации таблиц на основе задаваемых условий, курсор - классы для иерархического представления базы данных, классы, построенные на основе комбинации уже существующих и т.п.

### **Заключение**

В данной статье представлен один из подходов к технологии создания специализированных объектно-ориентированных приложений на основе разработки специализированных инструментальных средств, включающих в себя формульный интерпретатор, генератор экранных форм и специализированную библиотеку классов. Реализация всех этих компонент выполнена на основе СУБД Visual FoxPro и прошла практическую апробацию на серии коммерческих приложений по автоматизации экономических задач и задач бухгалтерского учета.

### **Библиографический список**

- 1. **Вендров, А.М.** CASE технологии. Современные методы и средства проектирования информационных систем / А.М. Вендров. – М.: Финансы и статистика, 1998. – 176 c.
- 2. **Гамма, Э.** Приемы объектно-ориентированного проектирования. Паттерны проектирования / Э. Гамма, Р. Хелм, Р. Джонсон, Дж. Влиссидес. – СПб: Питер, 2004. – 366 с.
- 3. **Элиенс, А.** Принципы объектно-ориентированной разработки программ / А. Элиенс. 2-е изд. – М. – СПб. – Киев: Вильямс, 2002. – 495 с.
- 4. **Буч, Г.** Язык UML. Руководство пользователя / Г. Буч, Д. Рамбо, И. Джекобсон. М.: ДМК Пресс, 2001. – 496 с.
- 5. **Пинтер, Л.** Visual FoxPro. Уроки программирования, Mc Graw-Hill: [пер. с англ.] / Л. Пинтер, Д. Пинтер. – М., 1996. – 452 с.
- 5. **Базиян, М.** Использование Visual FoxPro 6. Специальное издание / М. Базиян М.: Вильямс, 2003. – 928 с.

*Дата поступления в редакцию 22.06.2016*

#### **Mahfoodh Bilal Ahmed Mohammed**

## **INTEGRATED DEVELOPMENT ENVIRONMENT FOR THE INFORMATION –CALCULATING APPLICATIONS**

#### Kazan National Research technical university n.a.r A.N. Tupolev

**Purpose:** The paper presents an approach to building specialized object-oriented software tools for the development of so-called information-calculating applications including computer aided accounting, business correspondence, statistics etc .

**Design/methodology/approach:** The approach presented here provides a flexible combination of versatility with specialization on the basis of class selection, which brings together many of these specialized information-calculating tasks, and allows the building of an integrated development environment for a set of related applications. This development environment consists of a formula interpreter, a screen form generator and a specialized library of classes.

**Findings:** Thisintegrated development environment can be applied to a generation of so-called informationcalculating applications used for accountancy, financial analysis, office work, bank operations, statistics, etc.

**Research limitations/implications:** Рresent study provides a starting-point for further research in Software Engineering.

**Originality/value:** Moreover, tools presented here can be useful in improving technique of software development for specialized field of application, in particular for a generation of the different information-calculating applications.

*Key words*: software tools, interactive systems, information-calculating application.